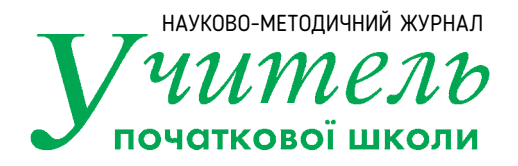

## **Відновіть текст**

Прочитайте текст, вставляючи пропущені слова з довідки.

Для створення текстових документів використовують \_\_\_\_\_\_\_\_\_\_ редактор. Щоб розпочати новий абзац, необхідно натиснути клавішу \_\_\_\_\_\_\_\_\_\_. Між словами потрібно ставити тільки \_\_\_\_\_\_\_\_\_\_ пропуск. Перед розділовими знаками \_\_\_\_\_\_\_\_\_\_ робити пропуск, а після них він є обов'язковим. Винятком є тільки знак тире — він \_\_\_\_\_\_\_\_\_\_ пропуском з обох боків. У тексті можна знайти і виправити помилки. Такий процес називають \_\_\_\_\_\_\_\_\_\_. Форматувати текст — означає змінити у ньому: \_\_\_\_\_\_\_\_\_\_,

**Довідка:** текстовий, Enter, один, не можна, обмежується, редагуванням, колір, шрифт, розмір, стиль.

\_\_\_\_\_\_\_\_\_\_, \_\_\_\_\_\_\_\_\_\_, \_\_\_\_\_\_\_\_\_\_.